**Approver & Proxy** 

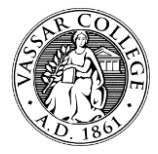

# **Web Time Entry Instructions for Banner Online Self Service for Student Pay**

## **Payroll Dates:**

- o Pay Period Dates: Student payroll occurs every two weeks based on the annual student payroll calendar found on the JobX website. The weekly student work period runs from Monday to Sunday.
- o Time Sheet Due Date: Students must submit their web time sheets for approval every other Monday by 12pm (noon) Automated, courtesy emails are sent to the students.
- $\circ$  Time sheets must be approved that Monday by 5pm in order for student employment to prepare the pay for payroll to process. Automated, courtesy emails are sent to approvers when a time sheet is ready to be reviewed and approved.
- Please note: Some time sheet due dates will vary depending on holidays. Student employment will notify approvers of these changes.
	- o If you will be unable to approve your student time sheets, please contact your Proxy to approve on your behalf

### **How to Login to Banner Online:**

- 1. Go to the [Vassar College home page](http://www.vassar.edu/) *(click)* The time sheets can be accessed even if you are not on campus.
- 2. Hover the mouse over Info & Resources and select Ask Banner
- 3. Clic[k Banner Online](https://banweb.vassar.edu:4433/prod_db/twbkwbis.P_GenMenu?name=homepage) *(click)*
- 4. Enter Secure Area Now
- 5. Log on with your Vassar Gmail name and password
	- o If you have forgotten your password, please contact the Help Desk during normal business hours at (845) 437-7224.

# **Approval Instructions:**

- 1. Log on to Banner Online Self Service
- 2. Select the Employee Tab
- 3. Choose Enter Staff and Student Time Sheets and Supervisory Approval
- 4. On the Time Reporting Selection screen, choose Approve or Acknowledge Time
- 5. Act as Proxy or Self
	- o For Proxies: If you are a designated proxy for an approver and are approving time reports in their absence, use the 'Act as Proxy' dropdown to choose the approver's name.
- 6. Click Select

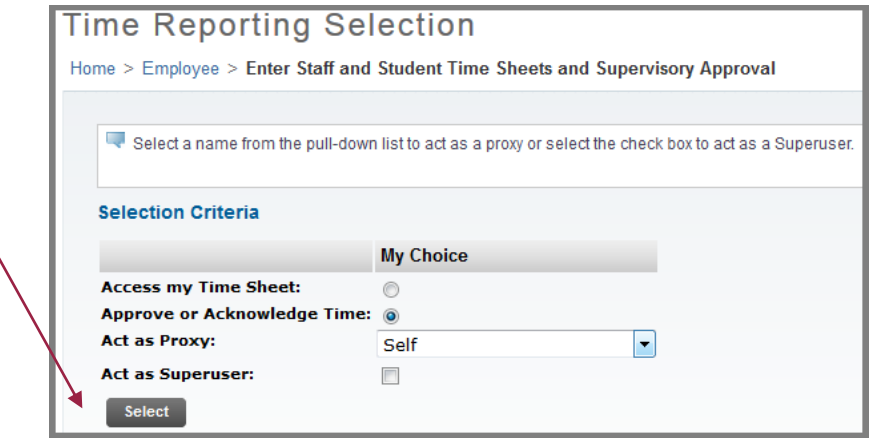

#### 8. Click Select

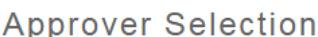

Home > Approver Selection

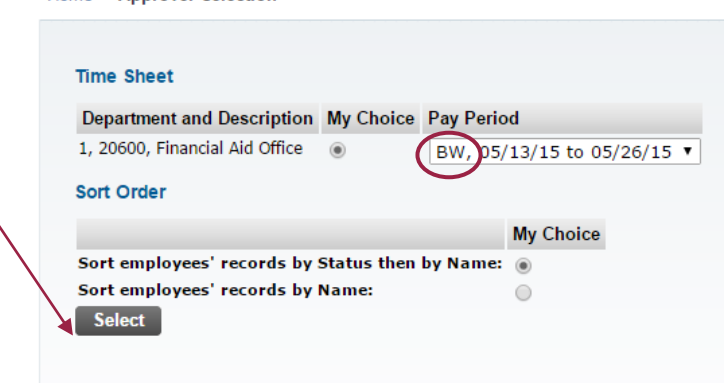

- 9. On the Department Summary screen, select the employee's name to access their detailed time sheet.
	- Ensure hours are coded accurately and are in compliance with th[e Student Employment handbook.](https://vassar.studentemployment.ngwebsolutions.com/cimages/Vassar%20College%20Student%20Employment%20Handbook.pdf)
	- Review the student's regular hours and comments.
	- When a time sheet is returned for correction, the student is unaware, so follow up with an email to the student

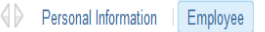

### **Employee Details**

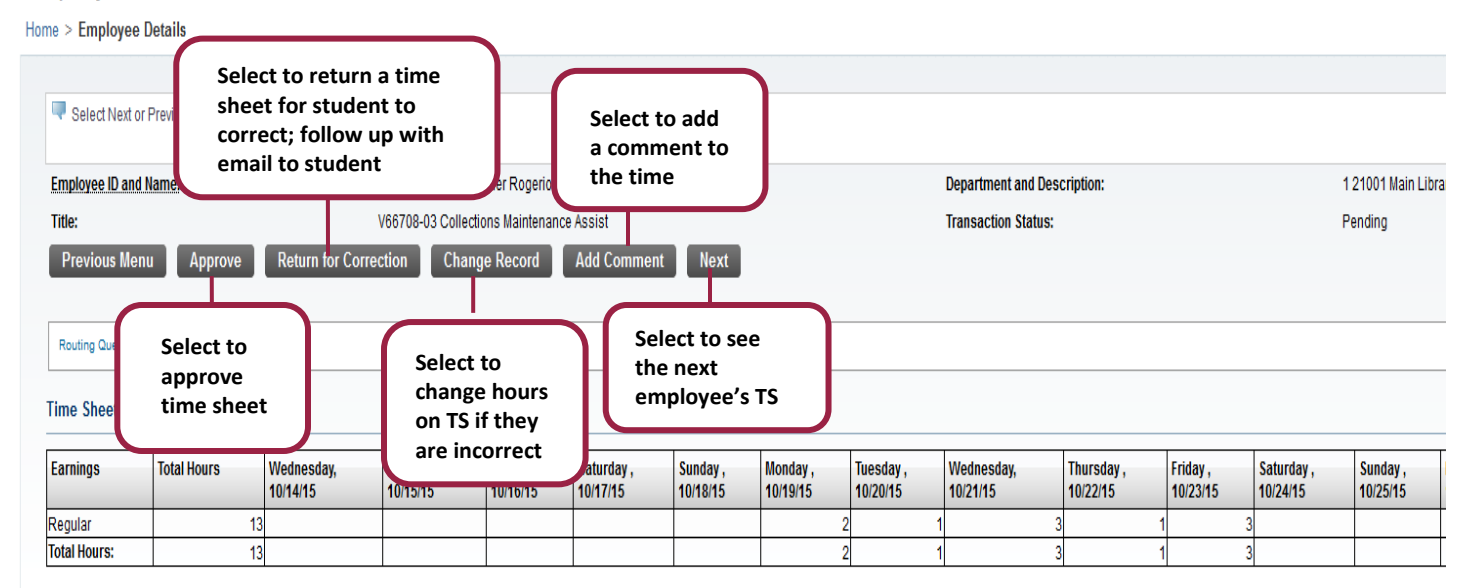

- 10. Once time report is correct, click Approve. please approve by 5PM on payroll Mondays
- 11. Students who miss submitting hours for a pay cycle will have to complete a paper time sheet for those unpaid hours.
	- Any hours not recorded on time, on the web will be paid on the next pay cycle via a paper time sheet.
	- Time sheets must be *completed in full* and signed by the student and time sheet approver.
	- Paper time sheets can be accessed in the Student Financial Services office or on [JobX](https://vassar.studentemployment.ngwebsolutions.com/CMX_content.aspx?cpid=13) under Additional Forms & Resources on the employer home page.

#### **Time Sheet Proxy:**

*It is strongly encouraged that each on-campus employer has a back-up proxy that can assist in time sheet approvals in the event that the employer is unexpectedly out of the office. Contact [stuemp@vassar.edu](mailto:stuemp@vassar.edu) to set up a proxy if you do not have one assigned. The proxy is not contacted with regular time sheet reminders; he/she is only contacted when we are unable to contact the employer.*

#### **Grant funded positions:**

*Positions funded through Federal Sponsored Research require effort reporting certification. Time reports for hourly, non-exempt employees who are paid bi-weekly will serve as effort reporting certifications. Time reports are approved by the Principal Investigator or by a proxy assigned by the Principal Investigator. These individuals have first-hand knowledge of all work performed by the employee. The approver reviews the time reports for accuracy of hours recorded, and certifies that the amounts for the period represented are reasonable for the actual effort expended.*